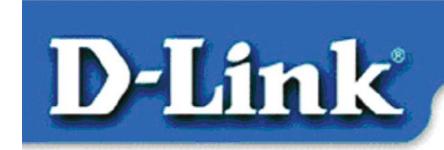

#### Quick Install Guide for Windows XP

DFE-528TX 10/100 Mb Ethernet PCI Adapter

#### **Contents of Package:**

- DFE-528TX Ethernet PCI Adapter
- Printed Quick Installation Guide
- CD with Manual and Drivers

If any of the above items are missing, please contact your reseller.

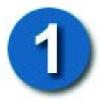

### **Installing the DFE-528TX**

## Before you start, make sure to turn off your computer and unplug the power cord.

Note: To avoid damage caused by static electricity, make sure to properly ground yourself by first touching a metal part of your computer to discharge any static electricity before working with the DFE-528TX 10/100 Mb Ethernet PCI Adapter.

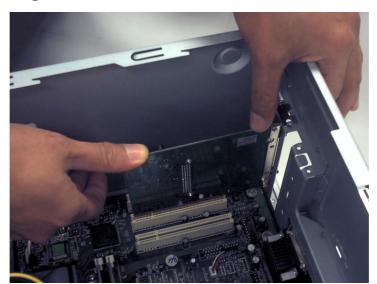

- **Remove** the back cover of the computer.
- Install the DFE-528TX carefully and firmly into an available PCI slot which is usually "white" or "cream" colored
- **Secure** the DFE-528TX with a screw.
- **Replace** the computer's cover.

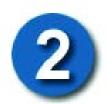

#### **Installing the Drivers**

#### PLUG IN THE POWER CORD AND TURN ON YOUR COMPUTER.

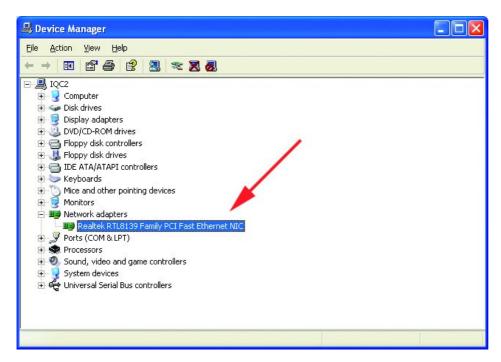

Go to START>SETTINGS> CONTROL PANEL> SYSTEM>HARDWARE> DEVICE MANAGER. Scroll down to "Network Adapters."

For most installations, Windows XP will automatically load "Realtek" drivers as shown at left.

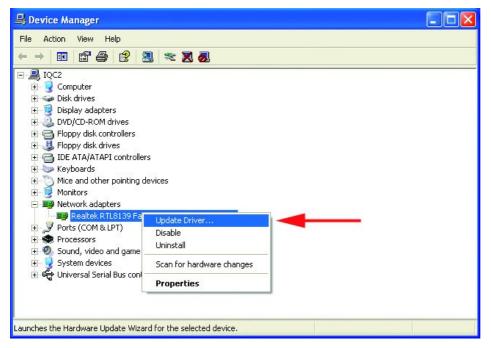

Right-click on "Realtek." Click "Update Driver." The driver installation is complete.

If the "Realtek" driver does not appear under "Network adapters," go to START>CONTROL PANEL. Switch to "Classic View." Double-click on "Add Hardware." The "Hardware Update

**Wizard**" will appear. Follow the "Hardware Update Wizard" to complete the driver installation. (Please see Step 3.)

### **Using the Hardware Update Wizard**

#### INSERT THE DFE-528TX DRIVER CD INTO THE CD-ROM DRIVE.

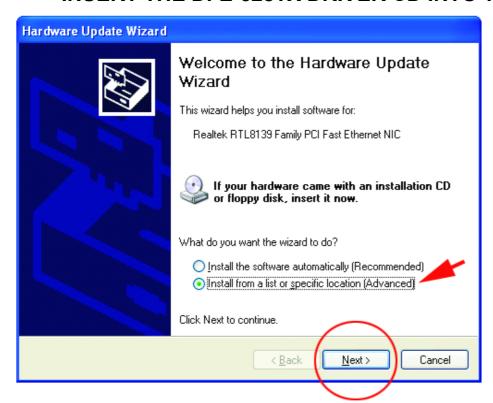

This "Welcome" screen will appear. Select "Install from a list or specific location."

Click "Next."

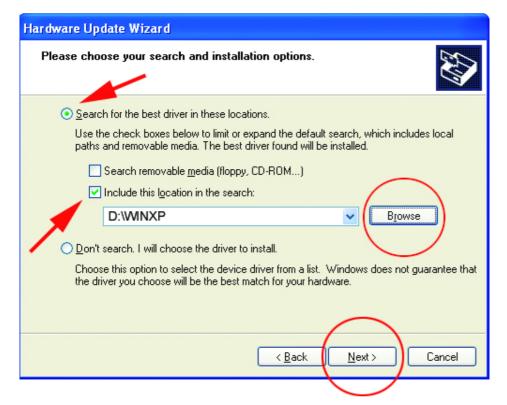

Select "Search for the best drivers in these locations."

"Browse" for the drivers on the driver CD. (i.e., D:\WINXP, where "D" refers to the CD-ROM drive.)

Click "Next."

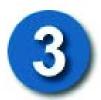

# **Using the Add Hardware Wizard** *(continued)*

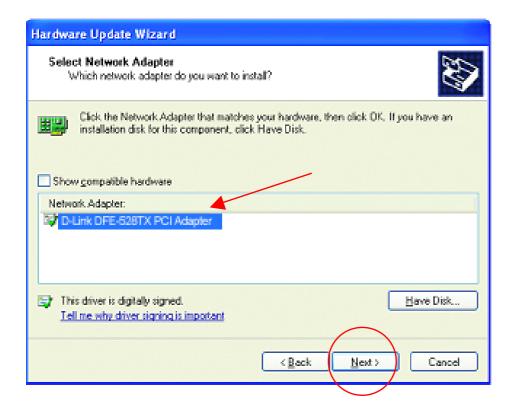

Click on "D-Link DFE-528TX PCI Adapter" as shown.

Click "Next."

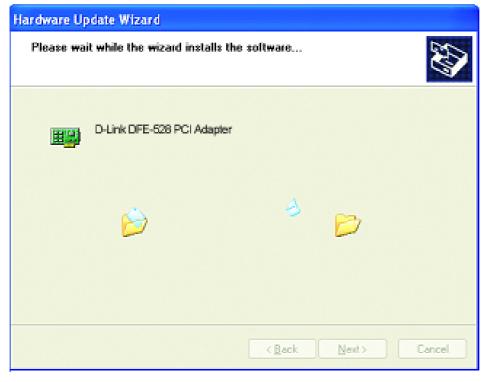

Windows XP will load the drivers and required system files.

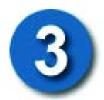

# **Using the Add Hardware Wizard** *(continued)*

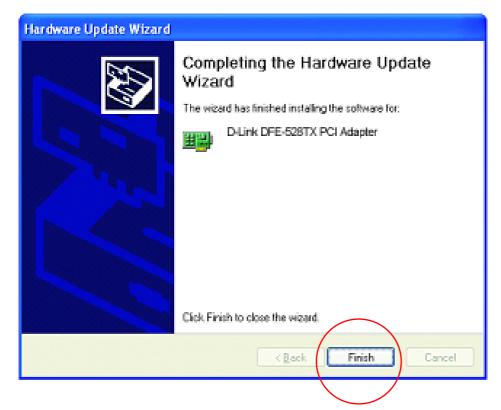

The DFE-528TX driver installation is complete.

Click "Finish."

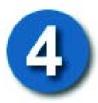

#### **Checking the Installation**

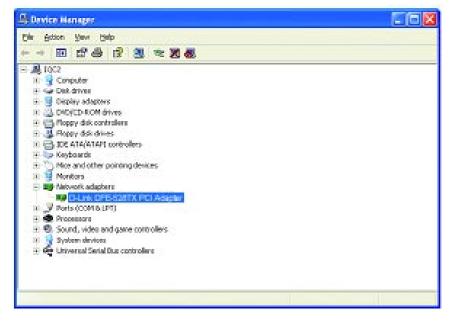

Go to: START>SETTINGS> CONTROL PANEL> SYSTEM>HARDWARE> DEVICE MANAGER.

To check that the installation of the **DFE-528TX** was successful, scroll down and click on "Network adapters."
You have a successful installation when "D-link DFE-528TX" appears (with no errors) as shown at left.

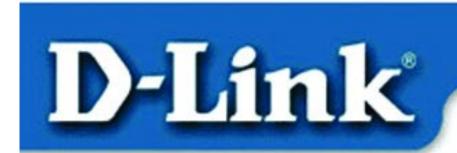

## Quick Install Guide

for Windows 98, ME, 2000

## **DFE-528TX**Fast Ethernet Adapter

#### **Contents of Package:**

DFE-528TX Fast Ethernet Adapter Quick Install Guide CD-ROM, which includes driver software

If any of the above items are missing, please contact your reseller.

DO NOT insert the DFE-528TX into the computer's PCI slot before installing the drivers.

#### **Pre-installation Procedures:**

If you have already installed the DFE-528TX into a PCI slot, advanced users may utilize the "Add New Hardware Wizard" to manually specify the location of the driver on the CD-ROM. Otherwise, we strongly recommend canceling the "Add New Hardware Wizard" and

instead using the "Install Drivers" program in the CD-ROM.

Here is **quick summary** of the proper installation procedure:

- Run the driver installation from the DFE-528TX CD-ROM.
- Turn Off the computer and install the DFE-528TX into the PCI slot.
- **Restart** the computer to complete the installation.

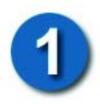

### **Installing the DFE-528TX Drivers**

- Turn **ON** the computer.
- Insert the **driver CD**, which is included with the DFE-528TX, into the CD-ROM drive.

The following window will appear.

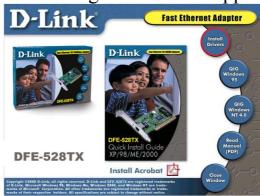

Click on "Install Drivers."

For Windows 2000 and Windows ME users, the following screen will appear.

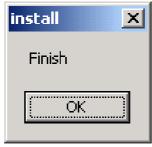

Click OK

For **Windows 98/98SE** users, this screen will be displayed.

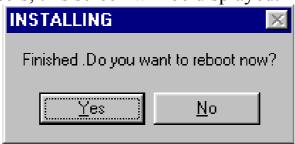

Click Yes

## Next, TURN OFF the computer and unplug the power cord.

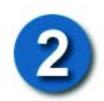

# Installing the DFE-528TX into the computer's PCI slot

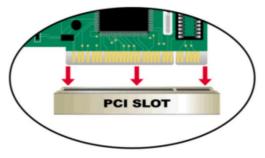

Note: To avoid static electric charges, please touch an unpainted screw on the outside of the power supply before installing or working with the DFE-528-TX.

- **Turn off** your computer and **unplug** the power cord.
- **Remove** the back cover of your computer. (Refer to your computer's manual if needed.)
- Locate an available PCI slot. PCI slots are usually white or cream colored.

- Remove the backplate (the small piece of metal that covers the opening for the PCI card on the back cover that you just removed.)
- **Insert** the DFE-528TX carefully and firmly into the PCI slot.
- **Secure** the DFE-528TX with the screw from the backplate.
- Replace your computer's cover.

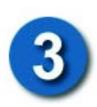

#### **Finishing the Installation**

• TURN ON the computer.

For Windows 98/98SE and Windows ME users, the following screen will appear.

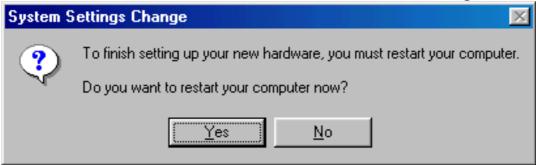

Click Yes, to restart the computer.

For Windows 2000 users, this screen will be displayed.

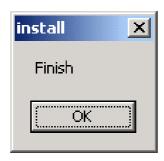

Click O.K., to complete the installation.

(Note: Windows 2000 will not require a restart.)

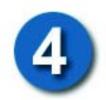

### **Checking the Installation**

- Go to START>RUN.
- Type "winipcfg." (In Win2000, type "ipconfig/all.") In some cases it may be necessary to "Release and Renew" the IP address. Make sure to select the DFE-528TX as the specified adapter in the pull down menu.
- If the IP address belongs to the same IP range and subnet mask as the local network, then open the web browser and test the Internet connection.

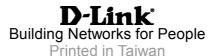

Free Manuals Download Website

http://myh66.com

http://usermanuals.us

http://www.somanuals.com

http://www.4manuals.cc

http://www.manual-lib.com

http://www.404manual.com

http://www.luxmanual.com

http://aubethermostatmanual.com

Golf course search by state

http://golfingnear.com

Email search by domain

http://emailbydomain.com

Auto manuals search

http://auto.somanuals.com

TV manuals search

http://tv.somanuals.com